# クイック設定パネルを利用する

通知パネルを下にフリック/スワイプすると、クイック設定パネル を開くことができます。クイック設定パネルでは、アイコンをタッ プして機能のON/OFFなどを設定できます。

### クイック設定パネルを開く

#### $\overline{1}$

ステータスバーを下にフリック/スワイプ

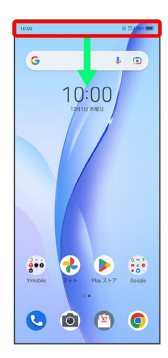

※ 通知パネルが表示されます。

## $\overline{2}$

通知パネルを下にフリック/スワイプ

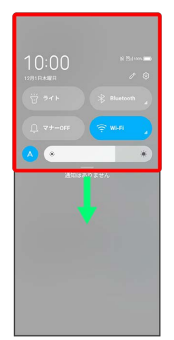

クイック設定パネルが表示されます。

・ステータスバーを2本指で下にフリック/スワイプしても、クイッ ク設定パネルを表示できます。

■ クイック設定パネルについて

クイック設定パネルを閉じる

クイック設定パネルを上にフリック/スワイプ

クイック設定パネルをアレンジする

クイック設定パネルに表示する機能の追加や削除、表示位置の変 更ができます。

クイック設定パネルで 2 → 画面の指示に従ってアイコンを ドラッグ

#### クイック設定パネルの見かた

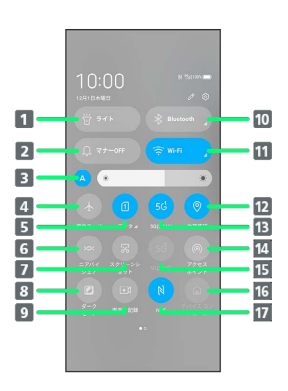

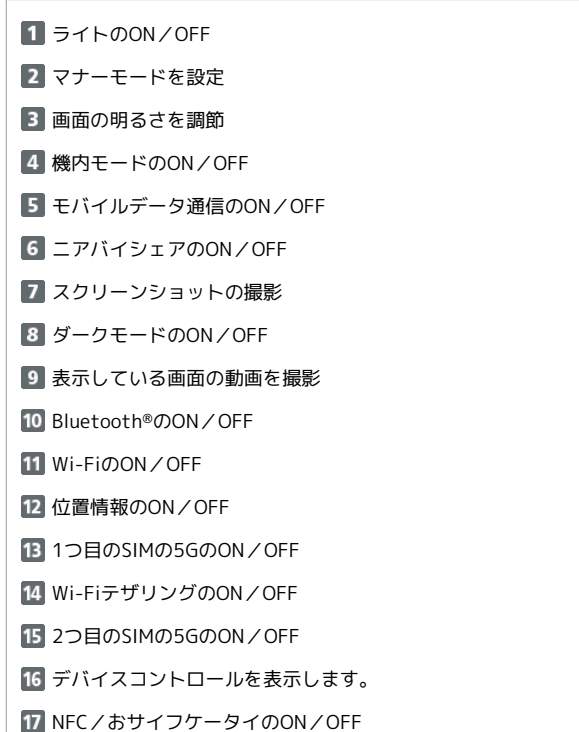

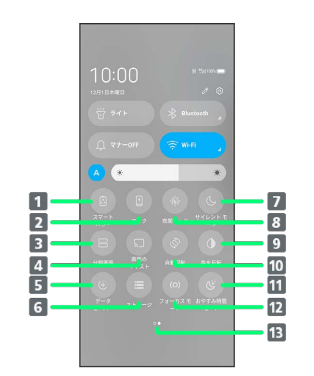

スマートパワーのON/OFF 2 画面ロック 3 分割画面を表示 画面のキャストのON/OFF データセーバーのON/OFF ストレージを表示 サイレントモードのON/OFF 8 夜間モードのON/OFF 9 画面の色を反転 画面の自動回転のON/OFF 11 お休み時間モードのON/OFF フォーカスモードのON/OFF 13 クイック操作パネルのページ表示( 2 でアイコンを追加し

た場合に表示されます)

Libero 5G III Libero 5G III